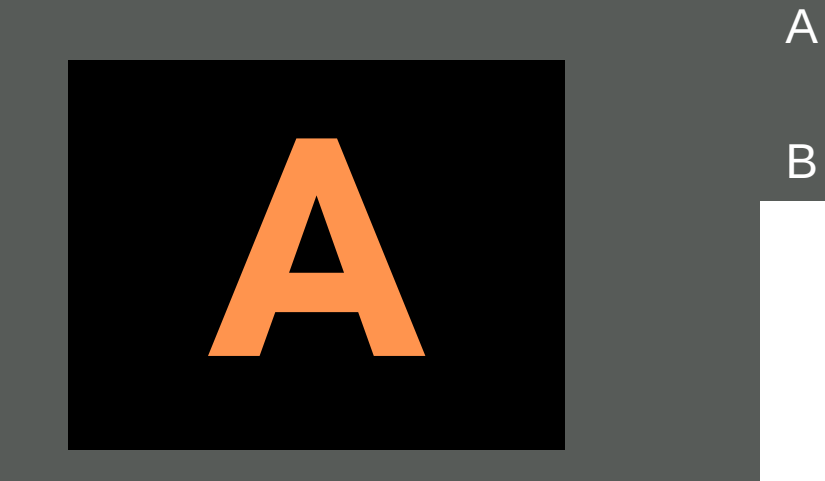

A

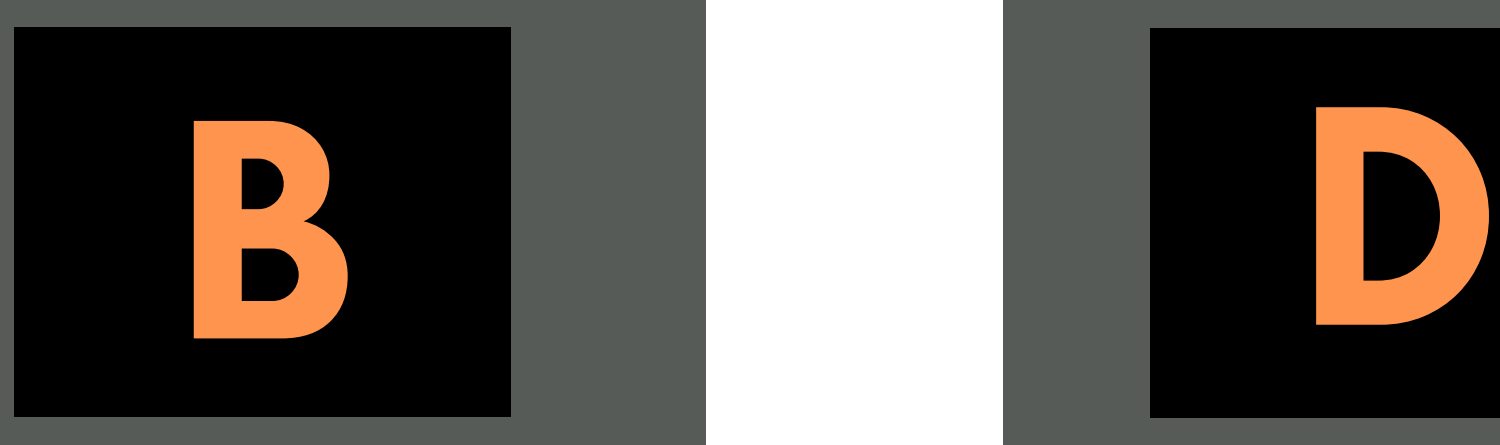

yes: scan through letters, write letter and go to controls no: turn the page

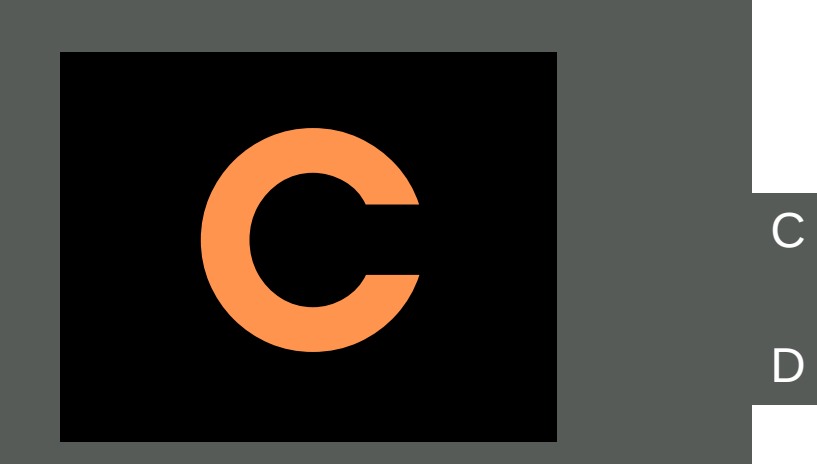

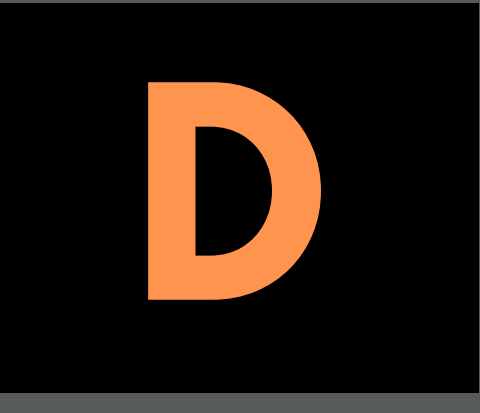

yes: scan through letters, write letter and go to controls no: turn the page

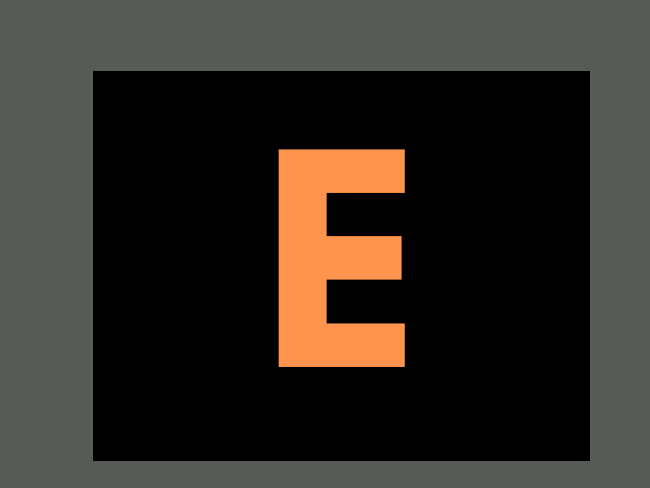

F

E

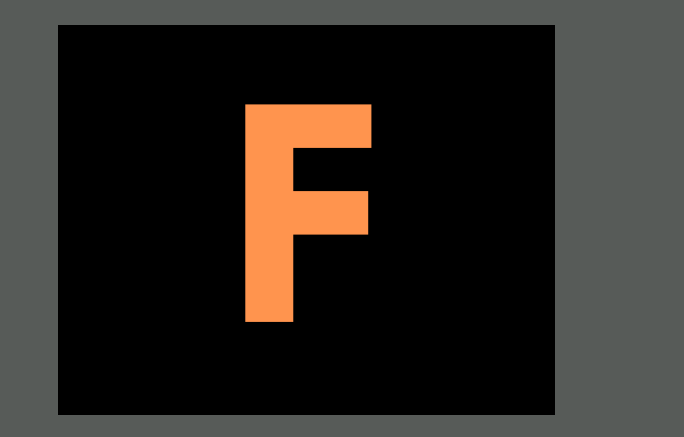

yes: scan through letters, write letter and go to controls no: turn the page

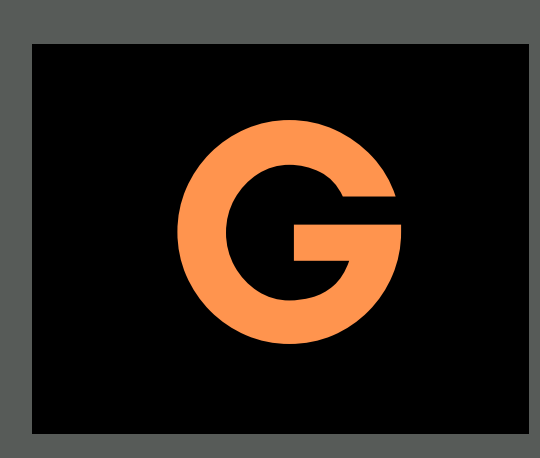

**H**

yes: scan through letters, write letter and go to controls no: turn the page

G

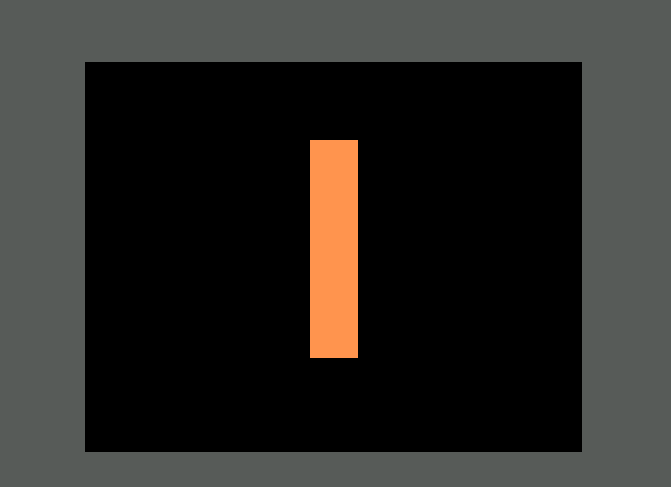

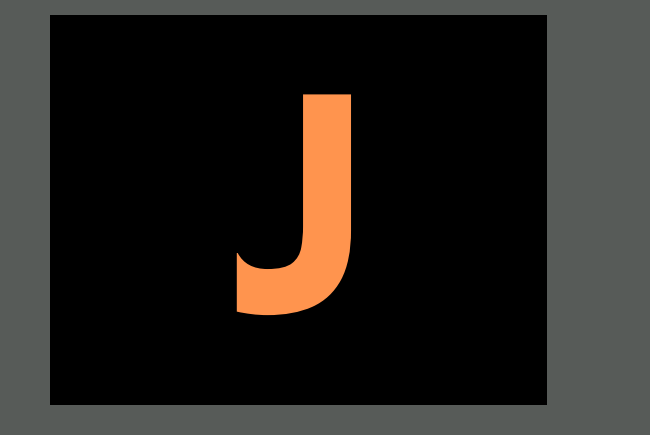

I

J

yes: scan through letters, write letter and go to controls no: turn the page

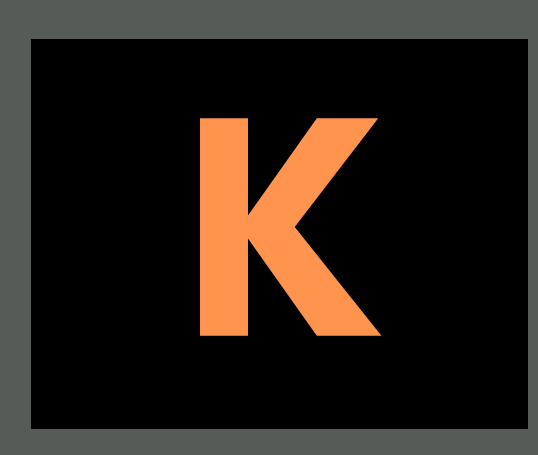

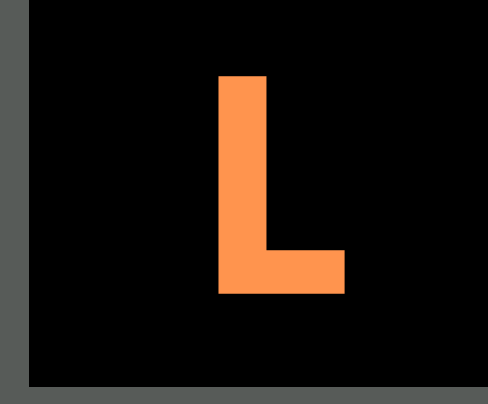

yes: scan through letters, write letter and go to controls no: turn the page

L

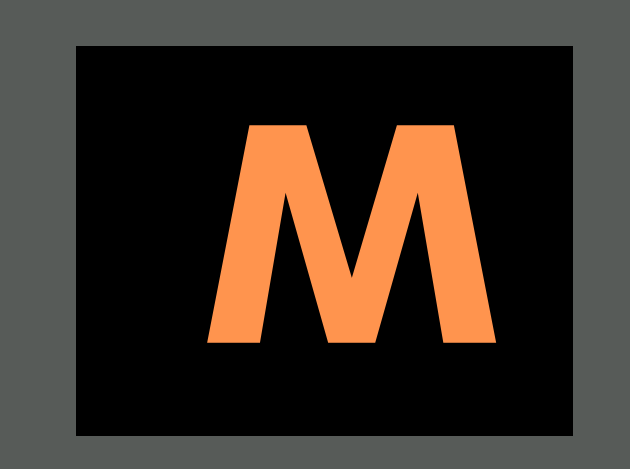

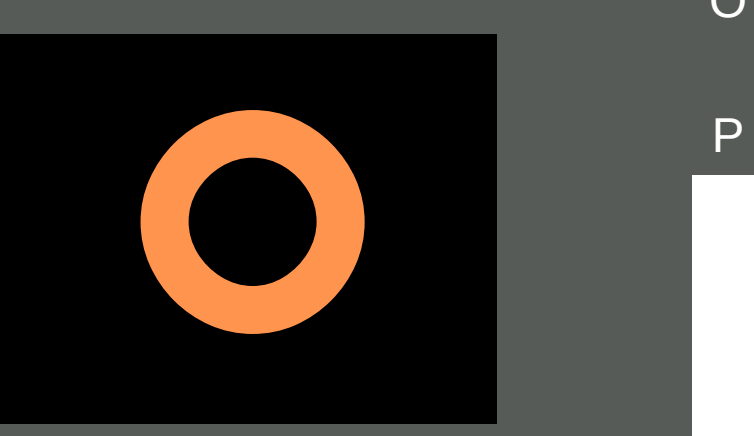

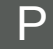

**P**

yes: scan through letters, write letter and go to controls no: turn the page

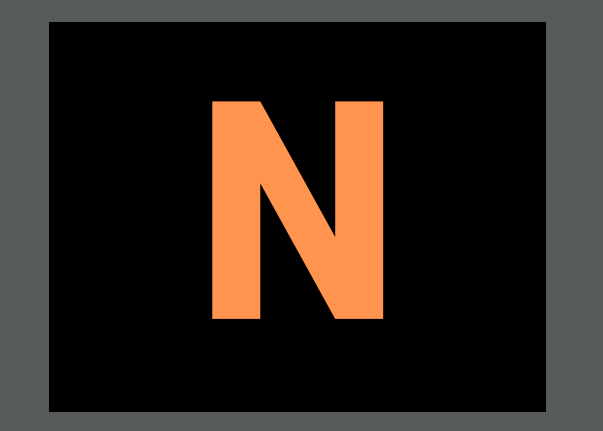

M

N

yes: scan through letters, write letter and go to controls no: turn the page

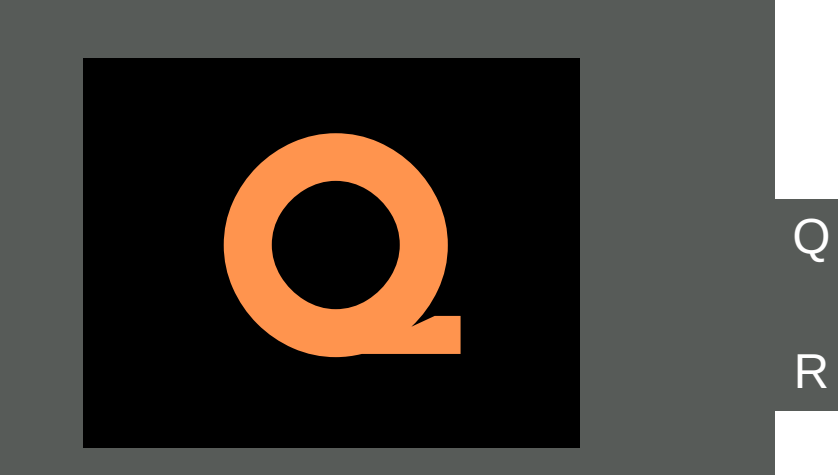

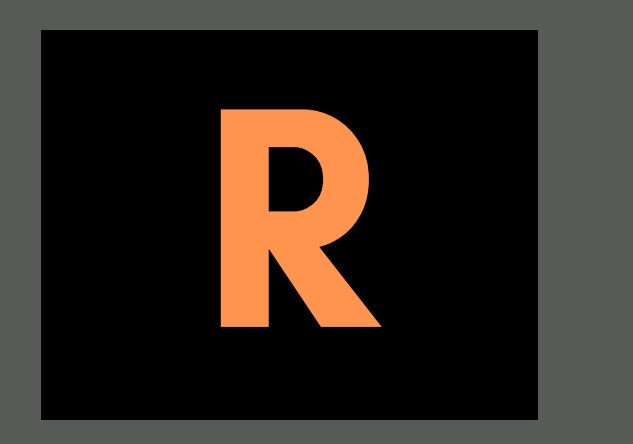

yes: scan through letters, write letter and go to controls no: turn the page

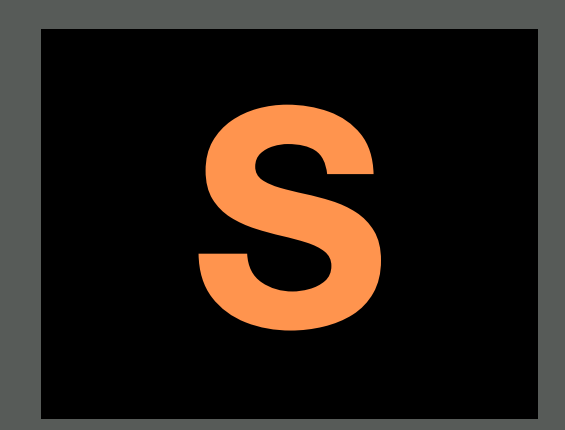

**T**

yes: scan through letters, write letter and go to controls no: turn the page

T

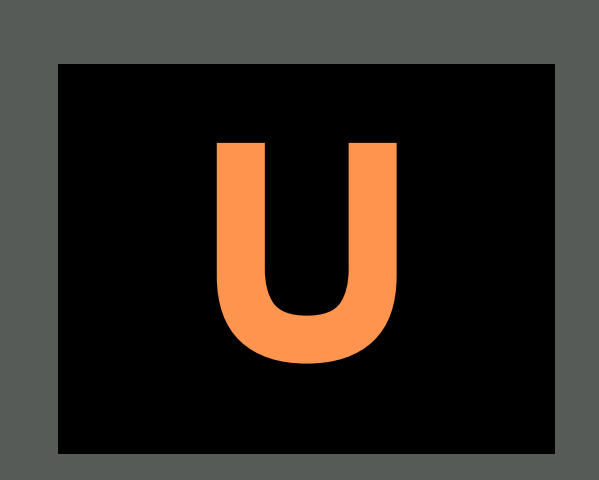

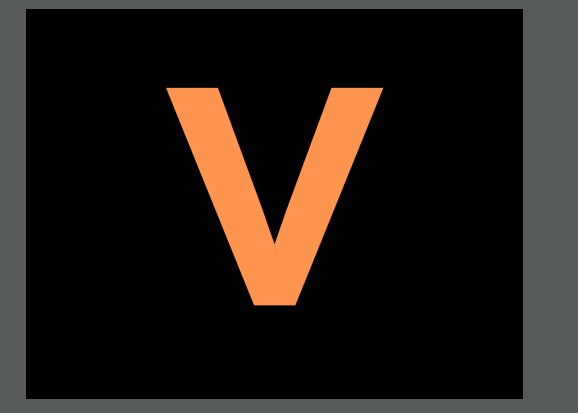

 $\overline{U}$ 

 $\overline{V}$ 

yes: scan through letters, write letter and go to controls no: turn the page

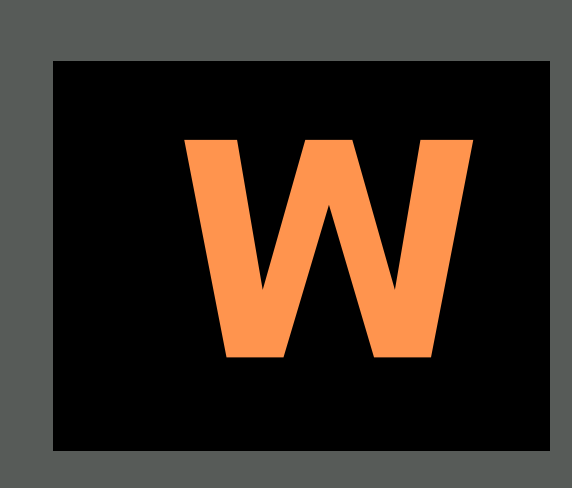

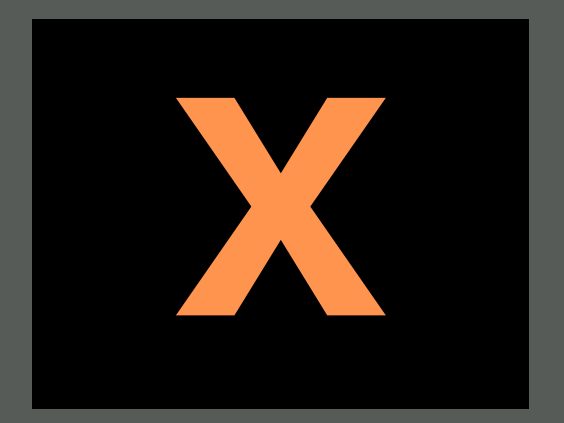

X

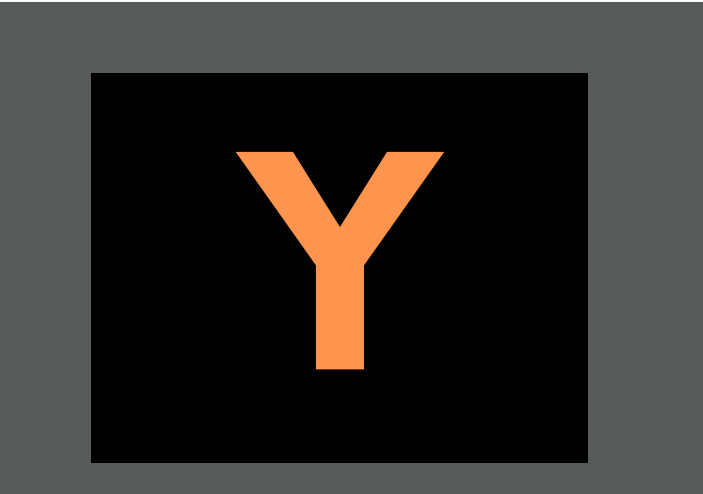

PCS and Boardmaker are trademarks of Tobii Dynavox LLC. All rights reserved. Used with permission.

## Controls Pages

On the next page, you will find two options for the controls page.

One has three buttons - this is for a student at A.1 to A.3 on the Writing with All Tools Continuum.

The second option has 6 buttons and this is the appropriate option for students who are at A.4 and above on the Writing with All Tools Continuum

Please print and use the appropriate controls page for your student

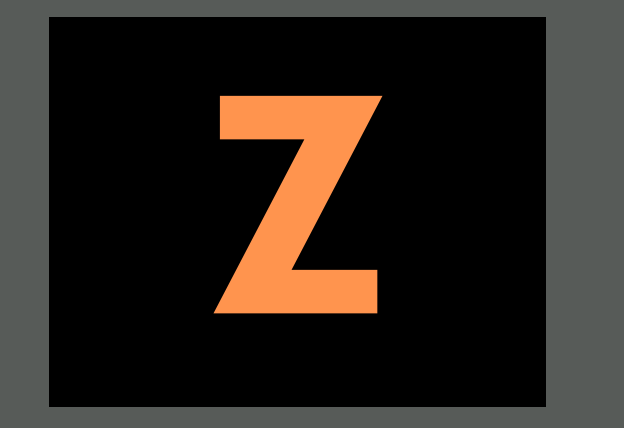

Z

 $\overline{\mathsf{V}}$ 

yes: scan through letters, write letter and go to controls no: turn the page

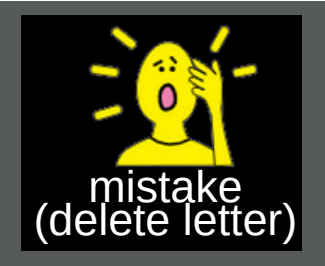

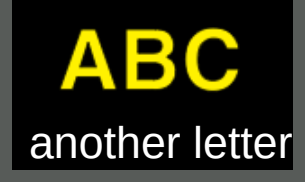

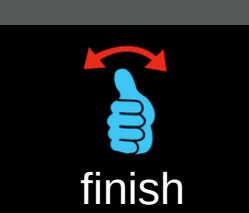

yes: follow through as indicated no: re-scan controls; if no response begin scanning again at a - d

## controls

PCS and Boardmaker are trademarks of Tobii Dynavox LLC. All rights reserved. Used with permission.

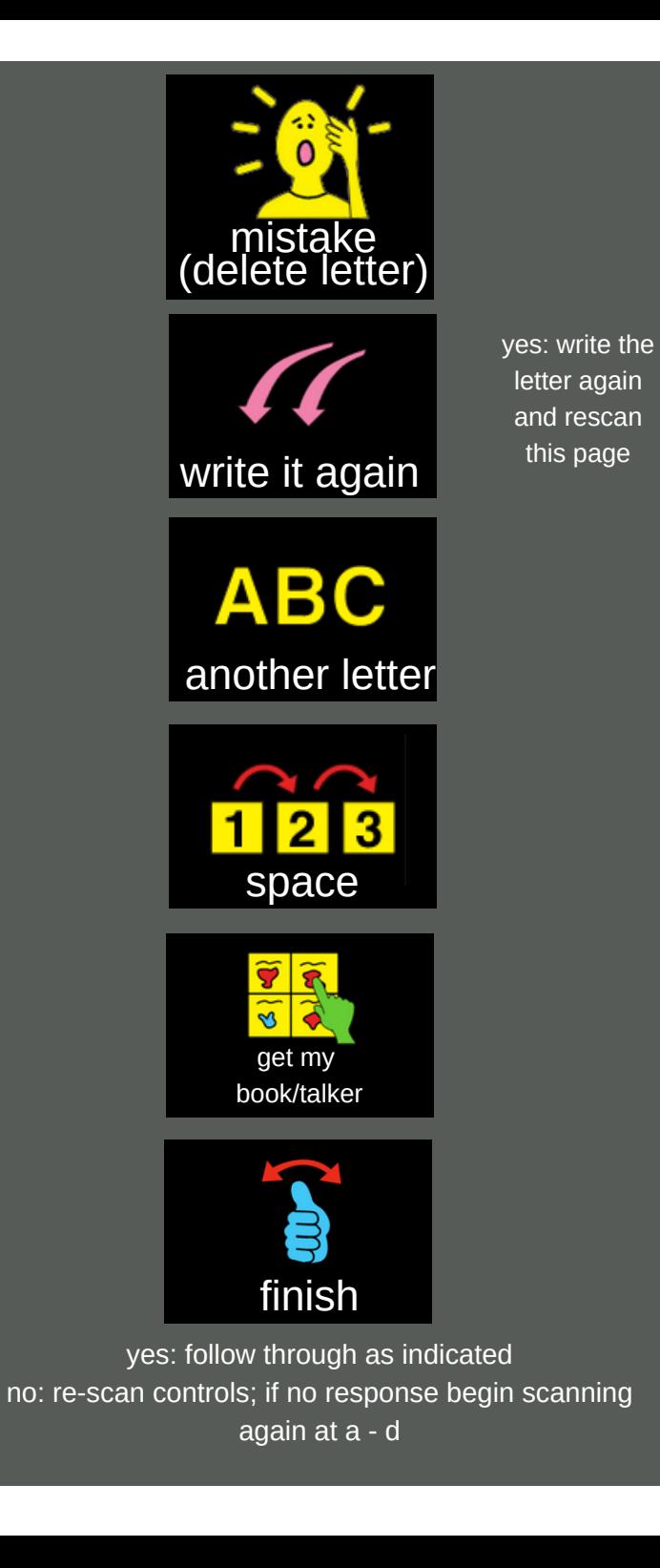